# **A quick guide to the site's features**

# **My Home**

My Home – your starting point – puts everything at your disposal for finding and organizing content. Gain access to Browse Topics trees, Personal and Corporate Folders, and System Folders. Predefined System Folders include:

- A What's New folder containing recently added titles
- A Top Titles folder listing the most popular titles in the last week at Books24x7
- A Recommended folder displaying titles recommended by the overall Books24x7 community and your colleagues
- A History folder showing the last titles you viewed

### **Browse Tools**

Use to quickly and efficiently perform many tasks. Click on  $\Omega$  to learn about browse tools and their functions.

### **Searching for Content**

Enter a word or phrase in the Search box at the top of every page. Narrow your search by selecting from

various search options. The search engine produces the most relevant titles with links to top section hits for single-click access to content. Use **Search Within** to search within the results, and **Filter Options** to limit your results to only titles with certain characteristics.

### **Browsing by Topic**

On the My Home page click on the yellow triangle beside a category in the **Browse Topics** box to reveal its subtopics. Click into a subtopic to view a list of titles on that subject. If you have access to more than one collection, select a collection with the '**View by**' option.

# **Using Personal Folders**

Create folders to organize titles of interest by subject, project or other preference. Use do add titles to your folders.  $\Box$   $\Box$   $\Box$   $\Box$   $\Box$   $\Box$   $\Box$  is located next to the title on any browse or search list page. You can create new folders as you add titles or use **of manage** on your My Home page to create new folders or update an existing one.

### **Adding Bookmarks and Notes**

Add a bookmark to any content page and optionally add a note. Use  $\bullet$  to add a quick bookmark without leaving the page. Unless already binned into a folder, a bookmarked title will automatically be placed into the Default Personal Folder. To add a note, use  $\equiv$  and mote and select a paragraph's anchor  $\equiv$  to which the note will be attached.

### **My Home Settings**

Check the My Home Folder box  $\boxed{\Gamma_{My}$  Home Folder **of** configure a folder as your default My Home page and display the titles that are of most interest to you.

### **Help and Frequently Asked Questions**

Click on the Help tab at the top of every page for access to detailed information on all site features. There is also a flash-based Virtual Tour to get you started on the Help page. In addition, some of the most common questions from our users are answered in the FAQ section.

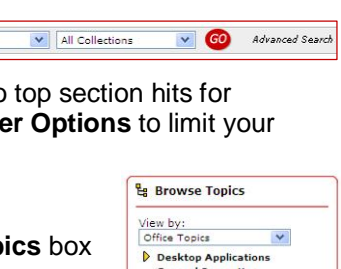

 $\bigoplus$  Plus text

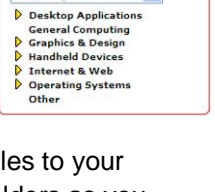

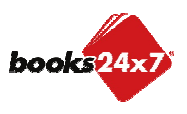

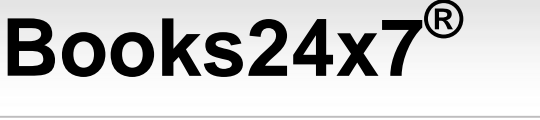

LOG OUT O SUPPORT

ersonal Folders .<br>Default

**English Folders R** 

stem Folders

**Susiness Projects** 

eadership Reads

at's New Top Titles

listory

rools:

Search:

Recommended

Search: F Tools: **0 00 to** Plus text

What's New

C

 $\mathcal{C}$ 

 $\overline{\overline{\text{CS}}}$ 

8 J J B

Titles

Show: All Collections & V

Data Warehou<br>Ballard, Veronica<br>Samuelsen 18M

 $2$ Tips

**C** Filter Ontions

**IBM BladeCenter JS23 and JS43 Implementation Guide by Alex**  $\Box$  **-0** 

Team Leadership in the Game Industry by Seth Spaulding II

ASP.NET 3.5 Website Programming: Problem - Design

All Content

**ing with the Informix Dynamic Server** by Chuck **D-0**<br>Gomes, Gregory Hilz, Manjula Panthagani and Claus

⊠⋭⋙

 $\n **Books24x7**$ 

Veronica Gomes, Grei<br>sen IBM Redbooks © 200

AdvancED CSS by Joseph Lewis and Meitar I

ク国図

ed 1 day an

My Home Folder

**XML** 

 $\Box$ -

**Friends of Ed & Contact Contact** 

**L**e Browse Topics

 $tr 8.7$ 

 $\overline{\mathbf{v}}$ 

 $2$ Tips